DataMAX Software Group, Inc. El Dorado Hills, CA 95762 USA

## SAP PURCHASE ORDER INQUIRY BY MATERIAL

This application finds all the lines containing the selected material provided in a purchase order (PO) material inquiry and lets you view the line details. Many POs list only one line per a material which makes it difficult to inquire all lines containing the same material.

RFgen Functional Documentation 2021

RFgen provides its customers SAP-validated, ready-to-use suites of Open Source applications and a development environment that can be used to create new apps or to modify existing apps.

This document describes the business workflow and technical information used in this application.

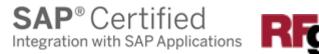

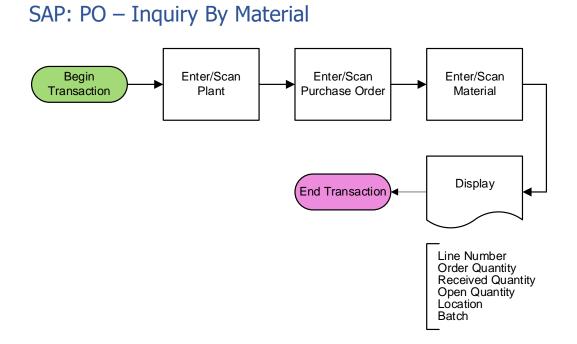

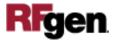

## FPOQI0200 PO - Inquiry by Material

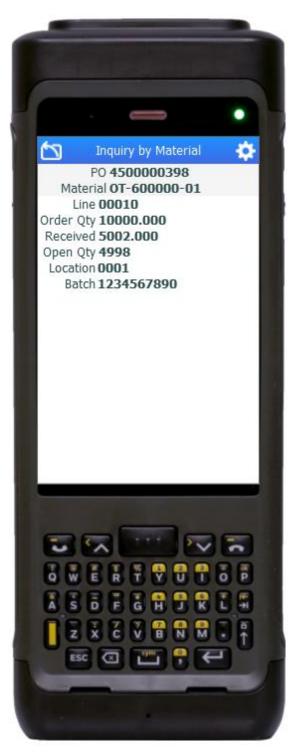

This application displays all the lines of a purchase order containing the selected material.

## Description of Workflow

First the user scans, enters, or searches a plant value if one does not default from the user's profile.

Then the user scans, enters, or searches for an open purchase order.

The user scans, enters, or searches for a material. Searching for a material will show a list of materials on the PO.

The application displays the PO lines associated with the material including Line Number, Ordered Quantity, Received Quantity, Open Quantity, PO's suggested put away Location, and the batch value if the material is batch-controlled.

The user can swipe the screen to scroll up or down.

The arrow in the upper left corner removes the current entry and moves the cursor back to the previous prompt until the user reaches the menu.

To start a new inquiry, the user taps the arrow icon.

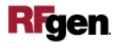

## **Technical Information**

This lists the tables used for validations, searches, and defaults by prompt.

| Prompt     | Table                                                                     | Description             |
|------------|---------------------------------------------------------------------------|-------------------------|
| Plant      | T001W                                                                     | Plant Master            |
| PO         | BAPI_PO_GETITEMS                                                          | Purchase Order Details  |
| Mat        | BAPI_MATERIAL_GET_DETAIL /<br>BAPI_MATERIAL_GETLIST /<br>BAPI_PO_GETITEMS | Material Details        |
| App Lookup | BAPI_PO_GETDETAIL                                                         | PO and Material Details |

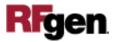